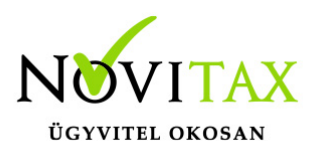

# **"PDF"-ben küldött számfejtési lapok jelszavazása**

#### "PDF"-ben küldött számfejtési lapok jelszavazása

Kérésüknek és egyben a "GDPR" előírásainak megfelelve, nem kötelező módon lehetővé tettük, hogy az elektronikusan (pdf állományban) küldött számfejtési lapokat jelszavas védelemmel lehessen a személyek számára elküldeni.

Az elküldés feltétele, hogy a személyi adatokban ki legyen töltve az e-mail cím (ahova a számfejtési lapokat küldeni kell). A számfejtési lapok jelszóval való ellátáshoz a személyi adatokban szükség van egy a csak a személy (és a jelszót kezelő személy) által ismert jelszóra.

A jelszóval ellátott .pdf állomány csak a jelszó megadásával nyitható meg. A jelszót képezheti a program, de megadhatja a program használója is, az érvényes jelszót egy külön (más információt nem tartalmazó) e-mailben kell a személy számára elküldeni.

A jelszavazás, mint minden védelem újabb problémákat vethet fel, a személy nem kapja meg, vagy elfelejti a jelszót új jelszót szeretne stb, bár ezeket a problémákat kezeli a program, de több lehet vele a bérszámfejtő dolga.

A jelszavazás használata nem kell, hogy kötelező módon kiterjedjen minden személyre, amely személyeknél a program talál jelszót, azoknál használja, ha nincs jelszó, akkor a számfejtési lap állomány az adott személynél jelszó nélkül fog elkészülni.

### **Jelszó kezelés beállítása a főmenüben**

Az iratjelszó mező nem minden esetben jelenik meg a Személyi adatok képernyőn, az elérhetőségek fülön. A mező megjelenítéséhez az adott felhasználó részére be kell állítani a Menüszerverben a felhasználói jogosultságoknál található "Titkosító jelszó módosítás" paramétert.

A Bér programból kilépve a Főmenü Beállítások Felhasználó jogosultságok beállítása menüpontjában tudja az adminisztrátor jogosultságú felhasználó a többi felhasználó részére

### [www.novitax.hu](http://www.novitax.hu)

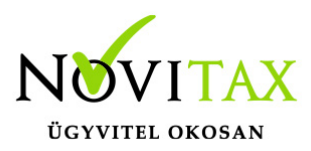

# **"PDF"-ben küldött számfejtési lapok jelszavazása**

engedélyezni a paramétert.

#### **Személyenkénti jelszó kézi megadása**

A személyenkénti jelszót a kezelő a "Személyi adatok/Elérhetőségek" képernyő "Irat jelszó" mezőjében adhatja meg írhatja át. Megjegyezzük, hogy a jelszó megadásnak az irat jelszó előtti "e-mail cím" megadása nélkül nincs sok értelme, mert a program a számfejtő lapot az itt megadott e-mail címre tudja automatikusan küldeni.

#### **Személyenkénti jelszó csoportos képzése**

A csoportos jelszó képzéshez a "Személyek/személy jelszavak kezelése" menüpontban kezdeményezhető.

Ebben a menüpontban (ha az alapsablon szöveg nem megfelelő) meg lehet fogalmazni a jelszó értesítő levelet, amelyet a jelszó képzés után a program el is küld a személy e-mail címére. Itt lehet a saját értesítőlevél sablonokat tárolni, és ha a személyeknek még nincs jelszavuk, a jelszavakat képeztetni a programmal, a következők szerinti szűréssel (mely személyek számára kell jelszót képezni):

Akiknek van e-mail címük és jelszavuk, de még e-mailben nem kapták meg a jelszavukat.

Akiknek van e-mail címük és jelszavuk (új jelszó generálás)

Akiknek csak e-mail címűk van (jelszógenerálás)

Az előző feltételek szerinti személyek jelszavainak karakterszámát lehet megadni (az alapeset 8 karakter), majd azt is ki kell választani, hogy csak a jelszóval nem rendelkező személyek kapjanak jelszót (jelszógenerálás), vagy minden kiválasztott személy kapjon (új) jelszót (jelszó generálás és felülírás).

### [www.novitax.hu](http://www.novitax.hu)

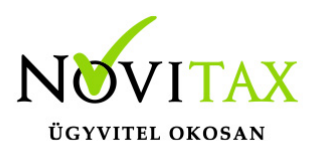

# **"PDF"-ben küldött számfejtési lapok jelszavazása**

Bármelyik opció kijelölése után a program a kezelő döntése szerint képezi a személyek jelszavait, majd azoknál a személyeknél, ahol van e-mail cím el is küldi a jelszóról tájékoztató e-mailt (akkor is, ha a jelszó a régi maradt).

Jelszavas számfejtési lap pdf előállítása

A számfejtési lap beállítási képernyőjének "formai beállítások" lapján a "Jelszavas védelem" paramétert be kell kapcsolni, majd a jelszót a következő lehetőségek szerint lehet a pdf-hez társítani:

Személynél beállított: A személyi adatokban levő jelszót kerül a számfejtési lap pdf-re.

Fix: A paraméter ablakban megadott jelszó kerül minden személy számfejtési pdf-jére. Fix jelszó esetén nem szükséges a személyi adatokban jelszót képezni (vagy rögzíteni), a fix jelszót azonban célszerű a személyeknek elküldeni, hogy a számfejtési lapjaikat megnyithassák vele.

Személynél beállított/fix: A kettő keveréke, amely személyeknél van saját jelszó, a program azt társítja, ahol nincs, ott a fix jelszó kerül a pdf-be.

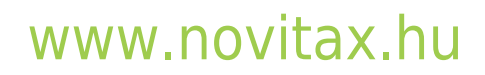